## **EASTERN UNIVERSITY, SRI LANKA OURTH YEAR SECOND SEMESTER EXAMINATION IN ARTS & CULTURE 2008/2009** (December 2010)

## **ECOS 4103 - Introduction to Information Technology**

அனைத்து வினாக்களுக்கும் விடையளிக்க

நேரம்: 03 மணித்தியாலங்கள்

TIBRARY

### னத்திற்கு:

பகளுடைய Desktop இல் உங்களுடைய சுட்டிலக்கம் *(Index Number)* இன் பெயரில் ஒரு உறையை der) உருவாக்குக. நீங்கள் செய்யும் அனைக்கு செய்முறைகளும் அவ் உறையினுள் ிக்கப்பட்டிருத்தல் அவசியம்)

### $60$   $-01$

icrosoft Word இனை திறந்து அதனை Word-1 எனும் பெயரில் சேமிக்க. **pகாட்டியவாறு ஆவணத்தின் முதற் பக்கத்தைத் தயாரிக்க** 

### **Imputer System**

- 1. Hardware
	- a. Input device
	- b. Output device
	- c. Storage
		- i. RAM
		- ii. ROM
		- iii. Hard disk
		- iv. Compact disk
		- v. DVD
- 2. Software
	- a. Application Software
		- i. Photo editing
		- ii. Word processor
		- iii. Spreadsheet application
		- iv. Presentation software
	- b. System software
		- i. Operating system
		- ii. Utilities
		- iii. Compiles
- 3. Live ware
	- a. End user
	- b. Computer programmer
	- c. System analyst
	- d. System administrator

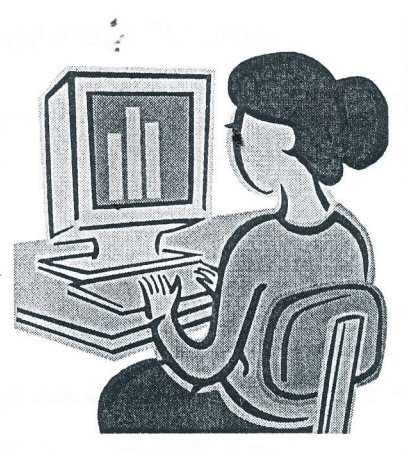

 $\mathbf{1}$ 

கீழ்காட்டியவாறு ஆவணத்தின் இரண்டாம் பக்கத்தைத் தயாரிக்க

# Why "Learn Microsoft Office"?

MICROSOFT WORD FOR WINDOWS

Document Processing Program As a word processor, Microsoft Word for Windows allows you to type and print letters, reports, or forms with greater ease and speed than most other word processing programs. Word is also a powerful office tool that is capable of. doing more than Just typing, spelling, and editing.

A Document Processing Program As word processor, Microsoft Word r Windows allows you to type and pr letters, reports, or forms with greaease and speed than most other we processing programs. Word is also powerful office tool that is capable doing more than just typing, spelling, aD editing.

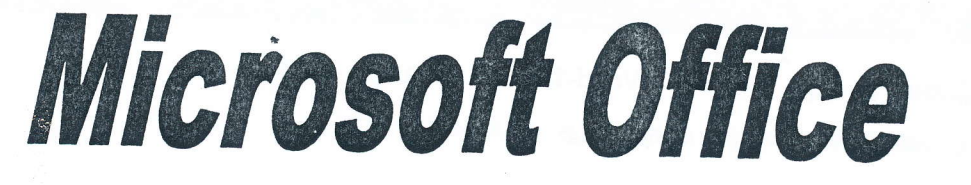

Short Course on Microsoft Office

Place: Eastern University, Sri Lanka

Date:  $12^{th}$  December 2010 Time: 09.00 AM - 05.00 PM

# Hurry up for Registration!!!

**JDRE** Item No **Name** Price **Discount** PC002336----- Monitor.........SLR12000.00 ----------- 12% ar Cus PC22--------- Hard Drive........SLR6500.00 ------------ 8% are PC850-------- RAM..............SLR3200.00 ------------ 9% ered Customer Data ase ta

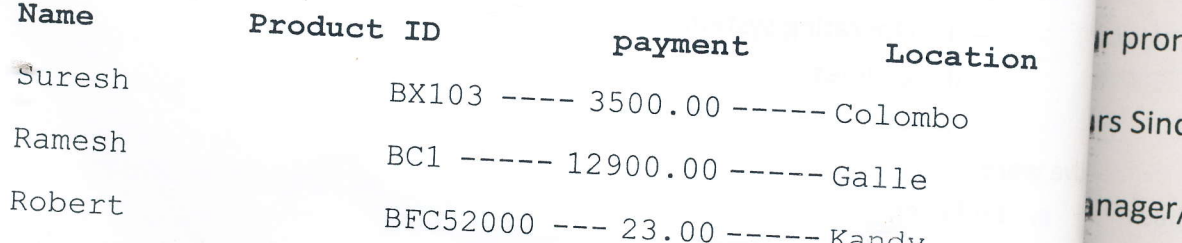

மற்ற பரில் டே

n

Ea

[வு

tle

 $|5,$ om

ail:

obe

'ATU **JDRE** 

#### $160$  -  $02$

 $f_0$ in te or

 $\mathsf{O}$ n

licrosoft Word இலுள்ள அஞ்சல் இணைப்பு (Mail Merge) வசதியினை உபயோகித்து ழுவரும் வினாவிற்கு விடை தருக.

ன்வரும் தரவு அட்டவணையை உருவாக்கி அதனை Data எனும் பெயரில் சேமிக்க.

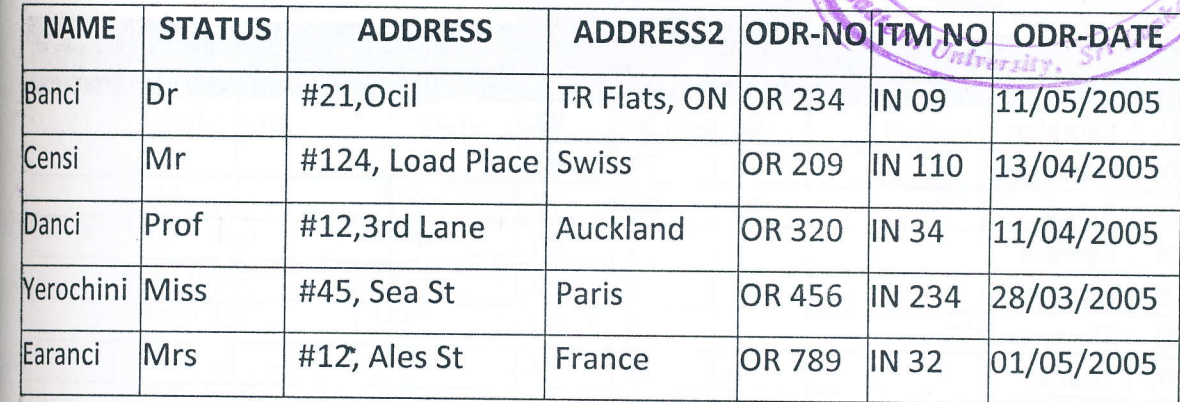

Maiவரும் ஆவணத்தை தயாரித்து அதனை Form எனும் பெயரில் சேமிக்க.

lartleef Electronics (Pvt) Ltd, 1345, 32nd lane, **Colombo-07** Imail: Bartleef@bart.com **Ictober 10, 2010** 

### lo:

ISTATUS»«NAME», **IADDRESS1»**, **IADDRESS2».** 

lear Customer,

We are pleased to inform you that the item (Order no «ODR-NO», item no «ITM-NO») irdered by you on «ODR-DA TE»-is now ready for supply.

lease take necessary action to clear the item on or before 11th of December 2010.

lour prompt action is appreciated.

fours Sincerely,

Manager/Marketing)

lata **Longitude** Form ஆகிய கோப்புகளை இணைத்து வரும் ஆவணத்தை Letter எனும் ிபயரில் சேமிக்க.

3

#### வினா க

Microsoft Excel இனை திறந்து அதனை Excel எனும் பெயரில் சேமிக்க. அதில் கீழ்காட்டியவாறு ஆட்டவணையை அமைத்து தொடர்ந்து வரும் செய்கைகளை மேற்கொள்க.

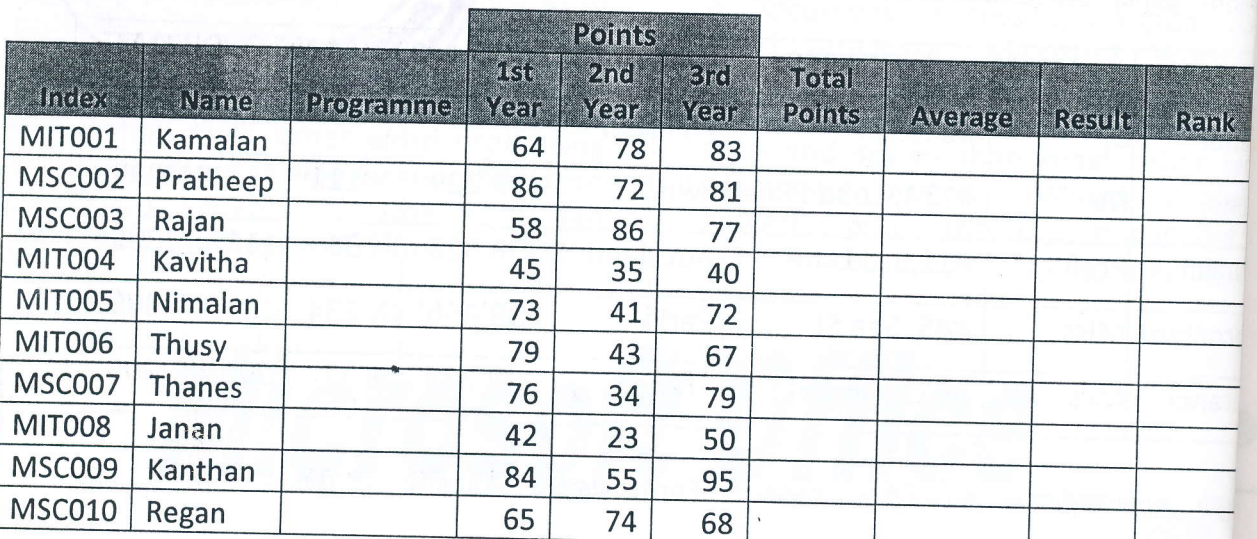

1. Name எனும் நிரலுக்கு (Column) அடுத்ததாக கீழே தரப்பட்டுள்ள Age எனும் நிரலினை இணைக்குக.

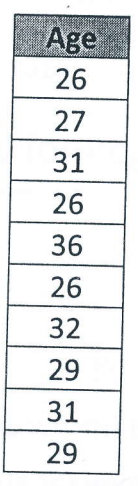

ன்வு சமிக்

- 2. பின்வரும் நிபந்தனைகளுக்கமைய Programme எனும் நிரலினை பொருத்தமான Functio களை உபயோகித்து நிரப்புக Index ஆனது MIT என தொடங்குமாயின் Programme ஆனது IT ஆகும். Index ஆனது MSC என தொடங்குமாயின் Programme ஆனது CS ஆகும்.
- Total points மற்றும் Average points என்பவற்றின் பெறுமானங்களை பொருத்தமான 3. function களை உபயோகிப்பதன் மூலம் நிரப்புக.
- 4. Average Points பெறுமானம் 50 ஐ விட அதிகமானவர்கள் Pass எனவும் ஏனையவர்கள் Fail எனவும் அமையுமாறு பொருத்தமான Function இனை உபயோகித்து Result எனும் நிரலினை நிரப்புக.
- பொருத்தமான Function இனை உபயோகித்து Rank எனும் நிரலினை நிரப்புக. 5. (அதிகூடிய Average பெற்றவர் 1 எனும் இலக்கத்தைப் பெற வேண்டும்)

tudent

ன்றை

 $|$ ன்

der  $\mathbf{1}$ 

> $\overline{2}$  $\overline{3}$  $\overline{4}$  $\overline{5}$

 $\frac{1}{2}$ 

crosoft Access இனை, உபயோகித்து School எனும் பெயரில் ஒரு தரவுத்⁄ தளத்தினை நவாக்குக.

 $50$ IIT –  $04$ 

ரவரும் புலங்களுடன் கூடிய Student எனும் ஒரு அட்டவணையை (Table) உருவாக்குக. cety, An ha

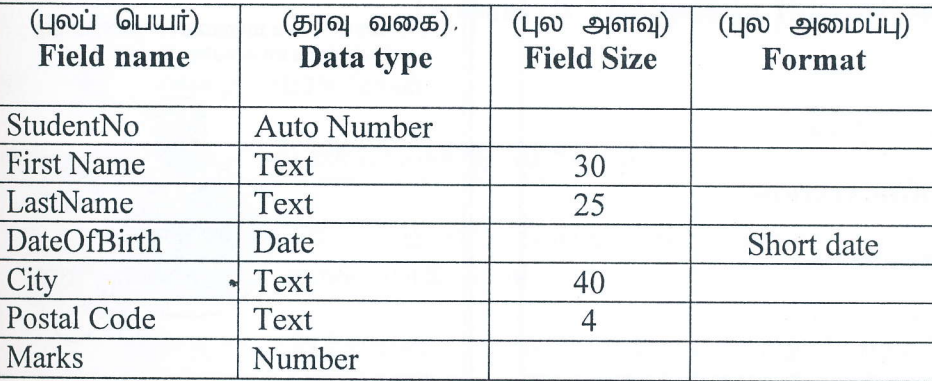

பின்வரும் தரவுகளை Student அட்டவணையினுள் உட்செலுத்துக.

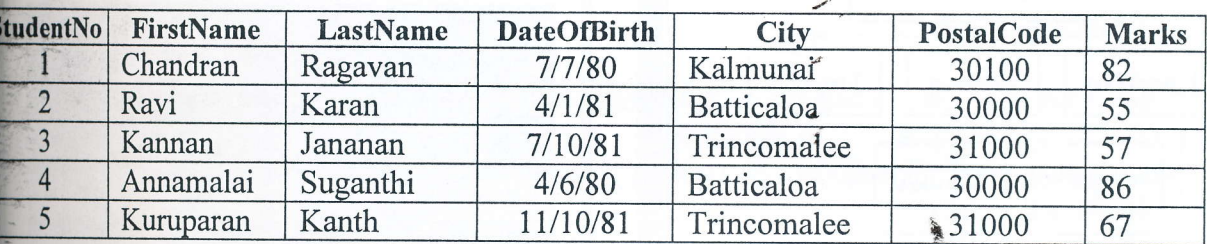

பின்வரும் வினவல்களை (Queries) உருவாக்கி அவற்றை வினா இலக்கத்தின் பெயரில் சேமிக்க (உதாரணம்: query\_a, query\_b, ...).

- a. 70 புள்ளிகளுக்கு (Marks) மேல் பெற்ற மாணவர்களது அனைத்து விபரங்களையும் பெறுவதற்கு.
- b. Kalmunai அல்லது Trincomalee எனும் நகரங்களில் (City) வசிக்கும் மாணவர்களின் அனைத்து விபரங்களையும் பெறுவதற்கு.
- c. FirstName "K" எனும் எழுத்தில் ஆரம்பிக்கும் மாணவர்களது FirstName மற்றும் LastName ஆகியவற்றைப் பெறுவதற்கு.
- d. LastName ஆனது "an" எனும் எழுத்துக்களில் முடிவடையும் மாணவர்களின் FirstName மற்றும் LastName ஆகியவற்றைப் பெறுவதற்கு.

Student அட்டவணையிலிளுள்ள அனைத்து புலங்களையும் உள்ளடக்கியதாக படிவம் (Form) ஒன்றை உருவாக்கி அதனை DataEntry எனும் பெயரில் சேமிக்க.

### வினா - 05

Device

Microsoft PowerPoint இனை உபயோகித்து கீழ்வருமாறு ஒரு Presentation கோப்பினை உருவாக்கி அதனை PowerPoint எனும் பெயரில் சேமிக்க.

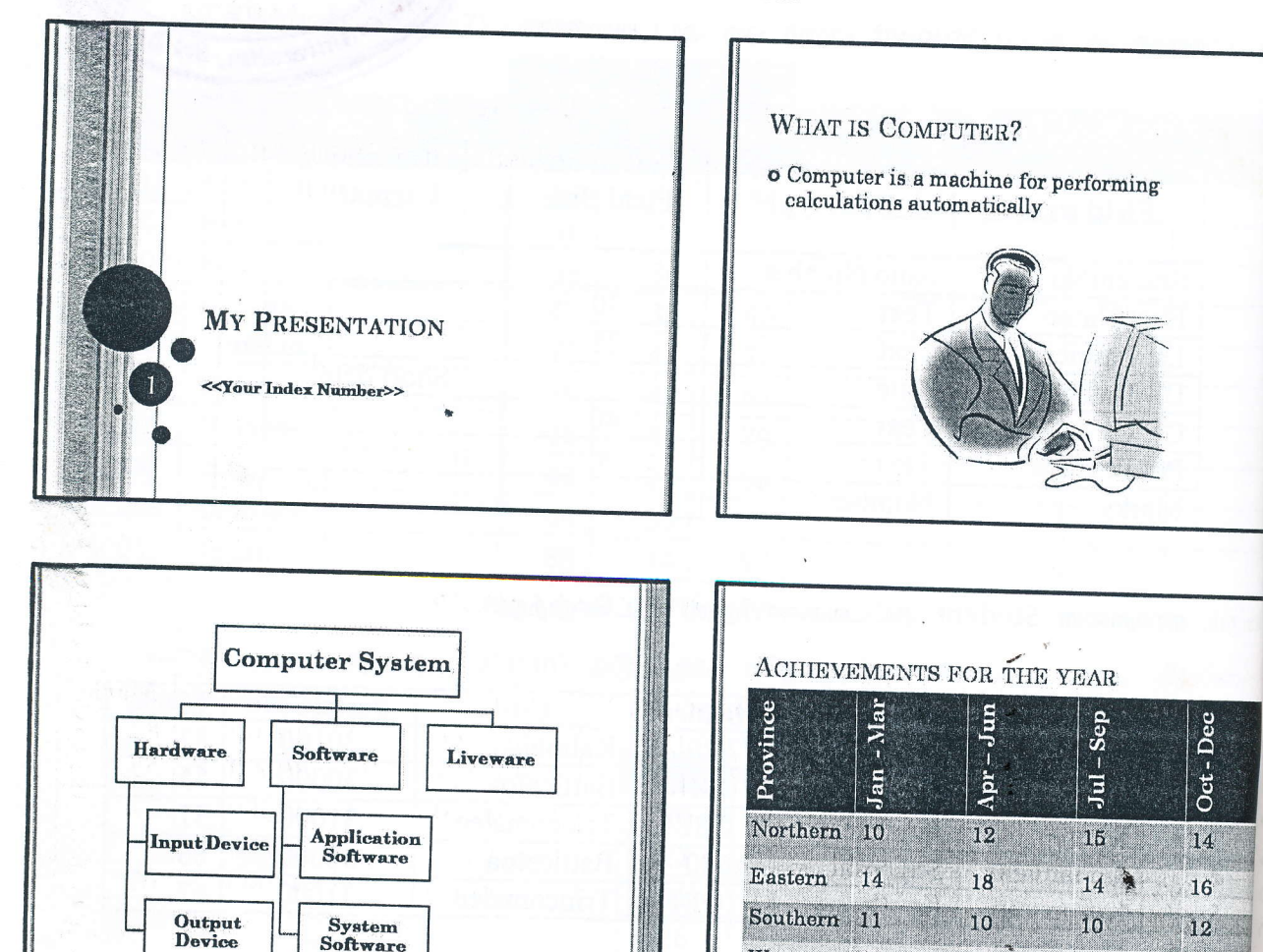

\*\*\*\*\*\*\*\*\*\*\*\*\*\*\*\*\*\*\*\*\*\*

Western

20

 $22$ 

 $21$ 

12

20

நீங்கள் செய்த அனைத்து கோப்புகளும் நீங்கள் உங்களது சுட்டிலக்கத்தின் பெயரில் உருவாக்கிய உறையினுள் சேமிக்கப்பட்டுள்ளது என்பதை உறுதி செய்து கொள்க.